## **Installer le logiciel GeTax : c'est facile !**

Vous souhaitez installer le logiciel GeTax ? pas besoin de vous déplacer pour obtenir un cd‐rom : téléchargez et installez en 5 minutes la dernière version de GeTax.

## **Comment faire ?**

- 1. Allez sur www.getax.ch/support/telecharger (ou d'abord sur www.getax.ch/support puis lien « Télécharger »)
- 2. Choisissez la version désirée :
	- a. Pour Windows : cliquez sur **GeTax Windows [.exe]**
	- b. Pour Mac : cliquez sur **GeTax Mac [.dmg]**
- 3. Quand le téléchargement est fini, double‐cliquez sur le fichier et l'installation se réalise, tout est guidé.

Vous obtenez une version à jour, en 5 minutes, depuis chez vous.

**Un problème d'installation ?...** Dites‐le nous par mail sur hotline@getax.ch

 $\frac{1}{2}$  , the contribution of the contribution of the contribution of the contribution of the contribution of

## **Installer le logiciel GeTax : c'est facile !**

Vous souhaitez installer le logiciel GeTax ? pas besoin de vous déplacer pour obtenir un cd-rom : téléchargez et installez en 5 minutes la dernière version de GeTax.

## **Comment faire ?**

- 1. Allez sur www.getax.ch/support/telecharger (ou d'abord sur www.getax.ch/support puis lien « Télécharger »)
- 2. Choisissez la version désirée :
	- a. Pour Windows : cliquez sur **GeTax Windows [.exe]**
	- b. Pour Mac : cliquez sur **GeTax Mac [.dmg]**
- 3. Quand le téléchargement est fini, double‐cliquez sur le fichier et l'installation se réalise, tout est guidé.

Vous obtenez une version à jour, en 5 minutes, depuis chez vous.

**Un problème d'installation ?...** Dites‐le nous par mail sur hotline@getax.ch

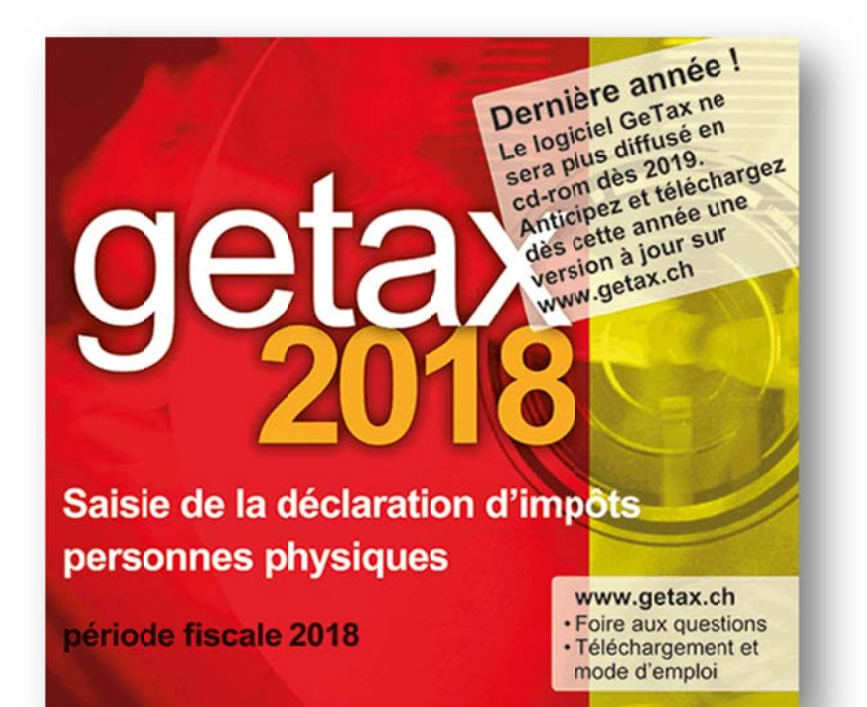

**lnstaller** le logiciel **GeT Tax,** 

**nême** sans cd-rom! **c'est f facile,**

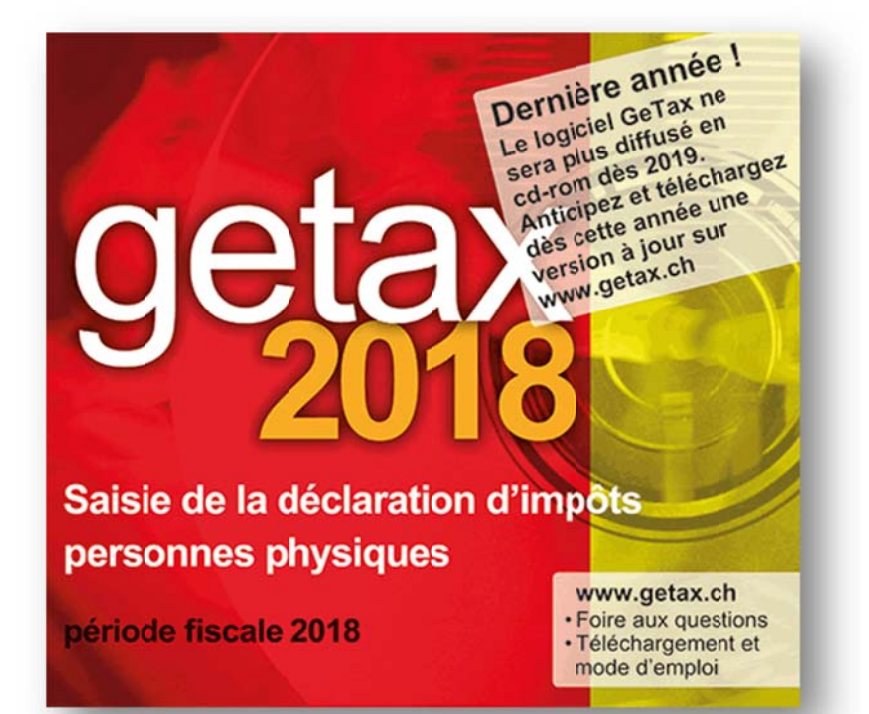

**lnstaller** le logiciel **GeT Tax,** 

**mê ême san ns cd‐rom m !c'est f facile,**